## **Application Design and Development Using Java 2 Enterprise Edition (J2EE) CSE4/587 Information Structures**

**Objective is to explore the complete process from coding to deployment and testing of a simple ejb-based web application.** 

**1.** We will create the server and application structure shown below.

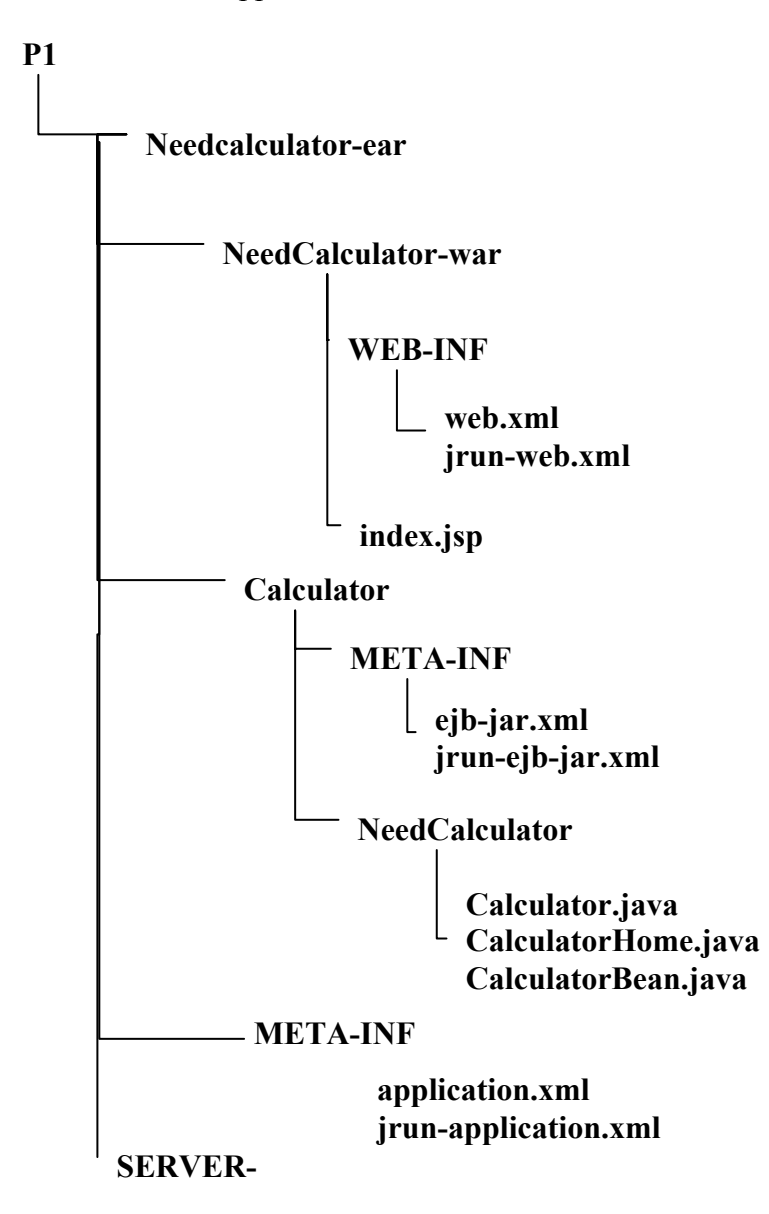

2. Start the admin server and the JMC. Add a new server P1 (use lecture notes).

3. Start the server. We will use the directory structure provided by the default-ear and modify it to suit our new application NeedCalculator.

4. Rename the default-ear into NeedCalculator-ear

5. Rename the war directory NeedCalculator-war

6. Update the META-INF directory, application.xml to reflect the changes above. Also study the tags.

7. Rename default-ejb of the NeedCalculator-ear directory to Calculator.

8. Create the EJB files using the JRunWizard tool ; Since this tool automatically creates its META-INF directory of the Calculator, remove the ejb-jar.xml file in the META-INF corresponding to the Calculator.

9. Start the Jrunwizard tool. Start $\rightarrow$ run $\rightarrow$ command Change directory to c:\jrun4\bin Type jrunwizard at the command prompt.

- a. File  $\rightarrow$  new project  $\rightarrow$  provide a name FNC
- b. Provide the source and destination directory for the bean files the path of the Calculator file by using the Browse button. C:\jrun4\servers\P1\NeedCalculator-ear\Calculator
- c. Click ok, click on the EJB icon on the top line menu. (brown sphere)
- d. Click on the new bean descriptor radio button at the top of the screen
- e. When dialog box appears, click on stateless session bean
- f. On the next dialog box provide the package name a NeedCalculator, bean name as Calculator, click on to the next dialog box
- g. File $\rightarrow$ save
- h. Click on edit bean descriptor radio button, and click on generate code.
- i. Add methods to Remote interface and method definition to Bean:

public double calc (double cost, double avail) throws

java.rmi.RemoteException; // in remote interface

public double calc (double cost, double avail)

{ return (cost -avail); } // in bean class

- j. Click on the Compile button in the top line menu. Press compile in the window that appears.
- k. Examine the Calculator/NeedCalculator directory and make sure java source and class files are present.
- l. Minimize the wizard and move to the JMC to deploy the bean.

10. In the JMC refresh/restart the P1. Click on P1 server on the main windows, when components of the P1 server appears, deploy the NeedCalculator-ear by clicking the button on the left of it.

 11. Prepare the war files. Copy the web.xml given below into the web.xml of the WEB-INF directory of the NeedCalculator-war.

 $\leq$ ?xml version="1.0" encoding="ISO-8859-1"?>

<!DOCTYPE web-app PUBLIC "-//Sun Microsystems, Inc.//DTD Web Application 2.3//EN" "http://java.sun.com/dtd/web-app\_2\_3.dtd">

<web-app>

<welcome-file-list> <welcome-file>index.jsp</welcome-file> </welcome-file-list>

 $\leq$ !-- This application uses ejb-refs so that clients can always locate the ejb under the java:comp/env environment naming context (ENC). The jrun-web.xml file maps the ejb-ref-name to the actual JNDI location. Clients can then lookup the EJB using either the actual JNDI location or java:comp/env/\*ejb-ref-name\* -->

<ejb-ref>

```
 <description>Calculator session bean</description> 
 <ejb-ref-name>ejb/Calculator</ejb-ref-name> 
 <ejb-ref-type>Session</ejb-ref-type> 
 <home>NeedCalculator.CalculatorHome</home> 
 <remote>NeedCalculator.Calculator</remote> 
\le/ejb-ref>
```
</web-app>

12. Prepare a simple index.jsp file to access the bean. You may modify the existing index.jsp or copy the following code into the index.jsp file.

 $\langle \sqrt[6]{a} \rangle$  page import="NeedCalculator.\*" %>

```
\text{thm}<head> 
<title>Confirmation</title> 
</head> 
<body><\!\!\frac{9}{6} try { 
              javax.naming.InitialContext ctx = new javax.naming.InitialContext(); Object obj = ctx.lookup("java:comp/env/ejb/Calculator"); 
                CalculatorHome home = 
(CalculatorHome)javax.rmi.PortableRemoteObject.narrow(obj, CalculatorHome.class); 
               Calculator needCalc = home.create();
               double need = needCalc.calc(10000,5000);
               out.println("Your Need is = $" + need);
\frac{0}{0} Thank you. Your Need has been determined.<br><br>
```
 $<\!\!\frac{0}{0}$  } catch (Exception e) {  $\frac{0}{0}$  Sorry, unable to compute your need. <br>Ask your system administrator to review the log files.  $< \!\!\frac{0}{0}$  }  $\frac{0}{2}$ </body>  $<$ /html $>$ 

13. The application has been hot deployed and ready. Start a web browser and open page: http://localhost:8102/NeedCaculator

14. You should see the "financial need" displayed.

15. Now go through the "compass" application available in the samples server.